## 学認による利用方法【Royal Society of Chemistry】

## 1.RSC のログイン画面を開く

[https://www.rsc.org/rsc-id/account/federatedaccess?returnurl=https%3a%2f%2fpubs.](https://www.rsc.org/rsc-id/account/federatedaccess?returnurl=https%3a%2f%2fpubs.rsc.org)

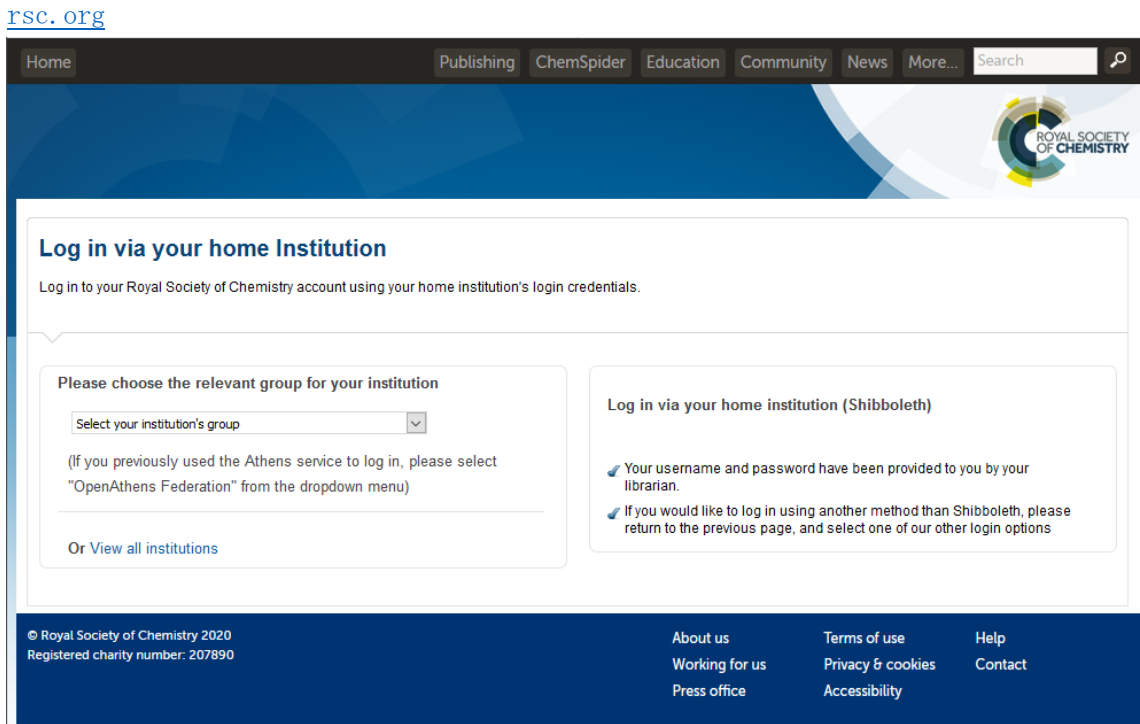

2.Please choose the relevant group for your institution にて、「Japan(Gakunin) Federation」を選択する

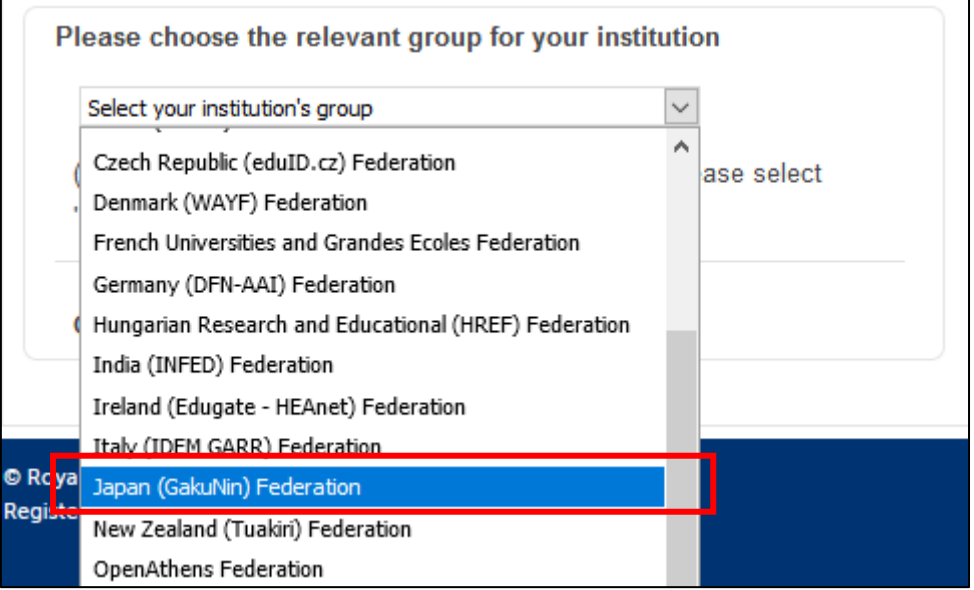

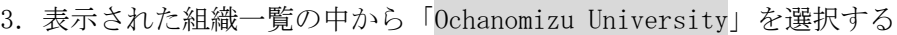

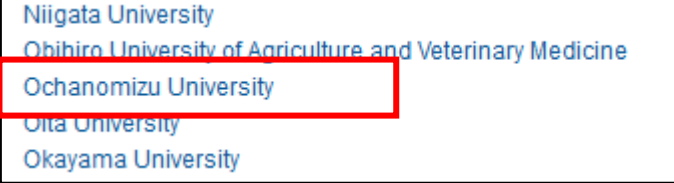

.送信される属性情報を確認のうえ「同意」をクリックする

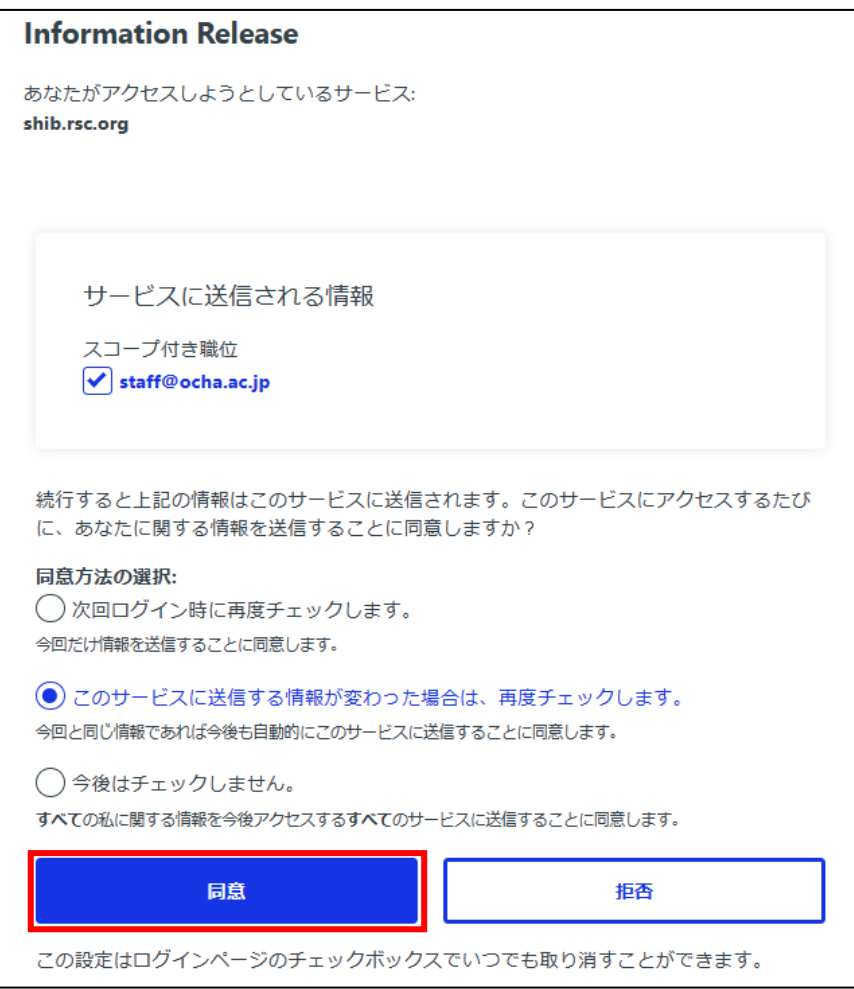

.Royal Society of Chemistry を閲覧する。